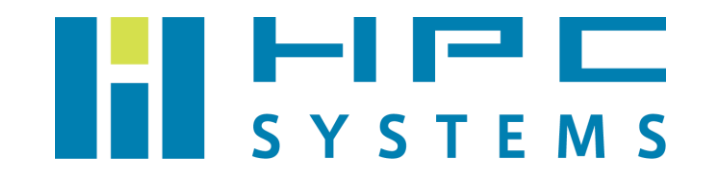

# APC UPS ユーザーマニュアル

# 目次

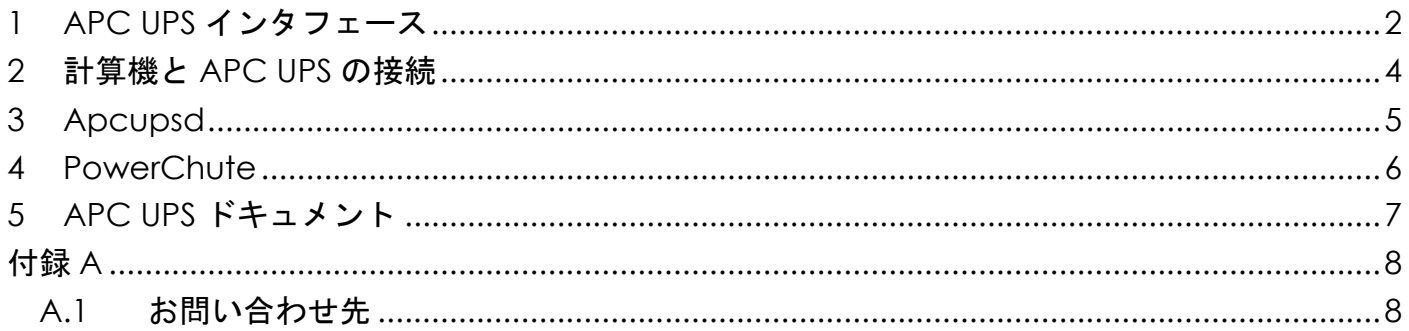

### <span id="page-2-0"></span>**1 APC UPS** インタフェース

APC 社製 UPS のインタフェースについて概説します。以下は SMT Smart-UPS SMT1500 の構 成です。

(1) 前面レイアウト

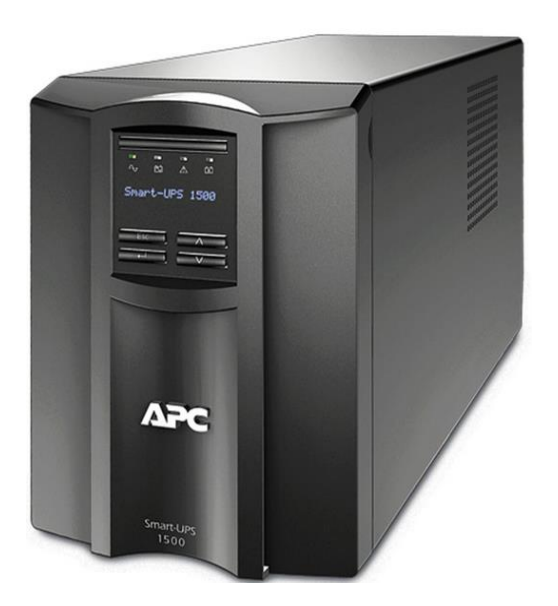

前面の LED は UPS の以下の状態を示します。

- <sup>△</sup> UPS が電源供給されているときに LED が緑で点灯します。
- UPS がバッテリー運転をしているときに LED が橙色に点灯します。
- $\overbrace{1}$  UPS が異常を検出したときに LED が赤く点灯します。
- $\bar{\textbf{X}}$  UPS のバッテリー交換が必要になったときに LED が赤く点灯します。

LCD 画面上の <sup>1</sup>ボタンを長押しすることで UPS の起動・シャットダウンを行います。

(2) 背面レイアウト

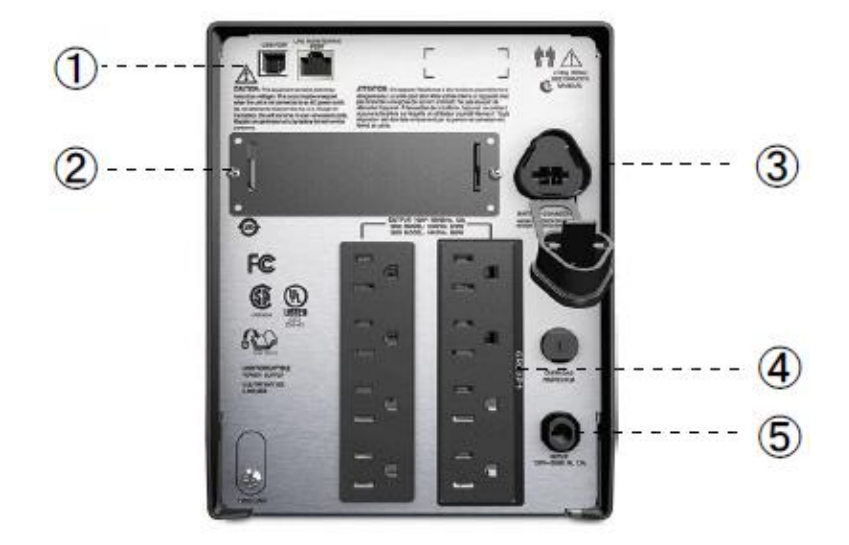

- ① シリアルポート・USB ポート UPS 管理ユーティリティーで UPS と通信を行う際に使用します。
- ② オプションアクセサリカード用スロット APC UPS 用のオプションカードを搭載するために使用します。 このスロットは UPS 管理ユーティリティー等で使用する場合があります。
- ③ バッテリーコネクタ

 UPS をご使用の際は接続し、輸送時は解除してください。このコネクタが外れていると バッテリーを検知しないためバッテリー交換の LED が点灯します。 バッテリーコネクタは筐体により異なる場所にあります。ラックマウントタイプの APC UPS は前面にあります。

#### ④ 出力コンセント

 UPS から計算機などの負荷機器に電力を供給するコンセントです。UPS の機種によっては各 コンセントをコンセントグループに分けて管理することができます。

⑤ 入力コンセント

UPS に電力を供給するコンセントです。

#### <span id="page-4-0"></span>**2** 計算機と **APC UPS** の接続

計算機に UPS を接続する際は、以下例のように電源ケーブルと通信ケーブルを接続します。

- ① 計算機の電源ケーブルを UPS 背面の出力コンセントに接続します。弊社の初期設定ではコ ンセントのグループを分ける設定は行っていないため、コンセントの位置はどの部分を使用し ても同じです。
- ② APC 社製 UPS が構成された計算機では、管理ユーティリティーPower Chute または Apcupsd で UPS を管理することができます。 管理ユーティリティーを使用する場合には計算機と UPS を通信ケーブルで接続する必要があ ります。付属の RS232C ケーブルまたは USB2.0 ケーブルで接続して下さい。

計算機の USB 3.0 ポートを使用すると誤動作をする場合があるため使用しないで下さい。

【APC UPS の接続例】

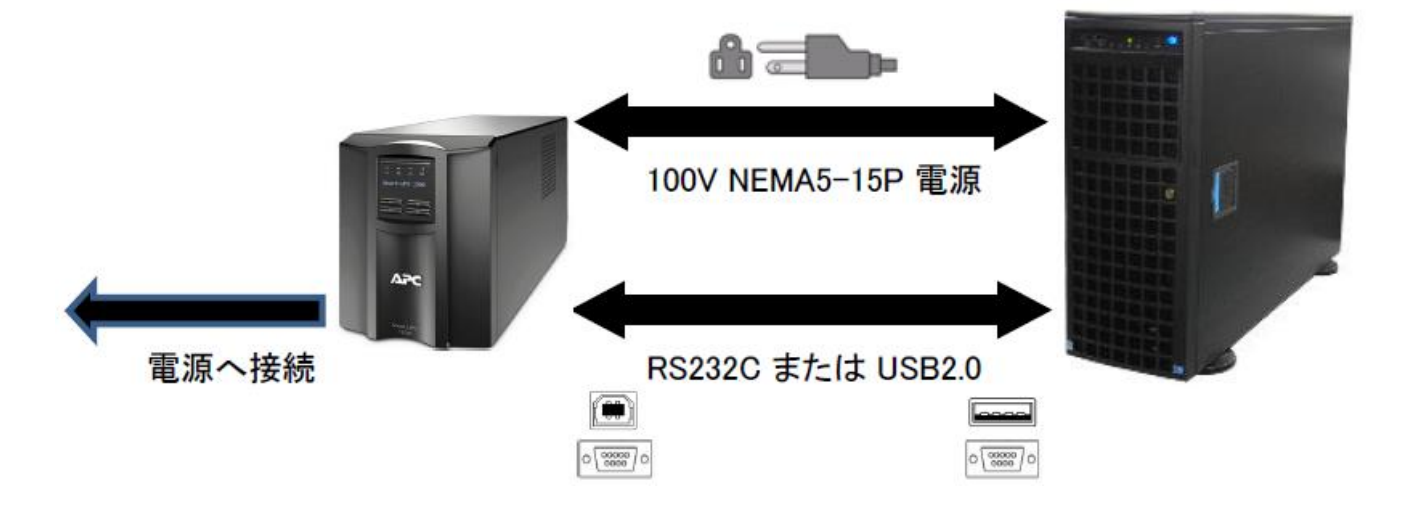

### <span id="page-5-0"></span>**3 Apcupsd**

計算機の Linux OS 等から UPS の管理を行う無償のユーティリティーです。

計算機に root でログインして apcaccess コマンドを実行すると、接続されている APC UPS のステータスが表示されます。以下のように出力されていれば Apcupsd が正しく動作していま す。

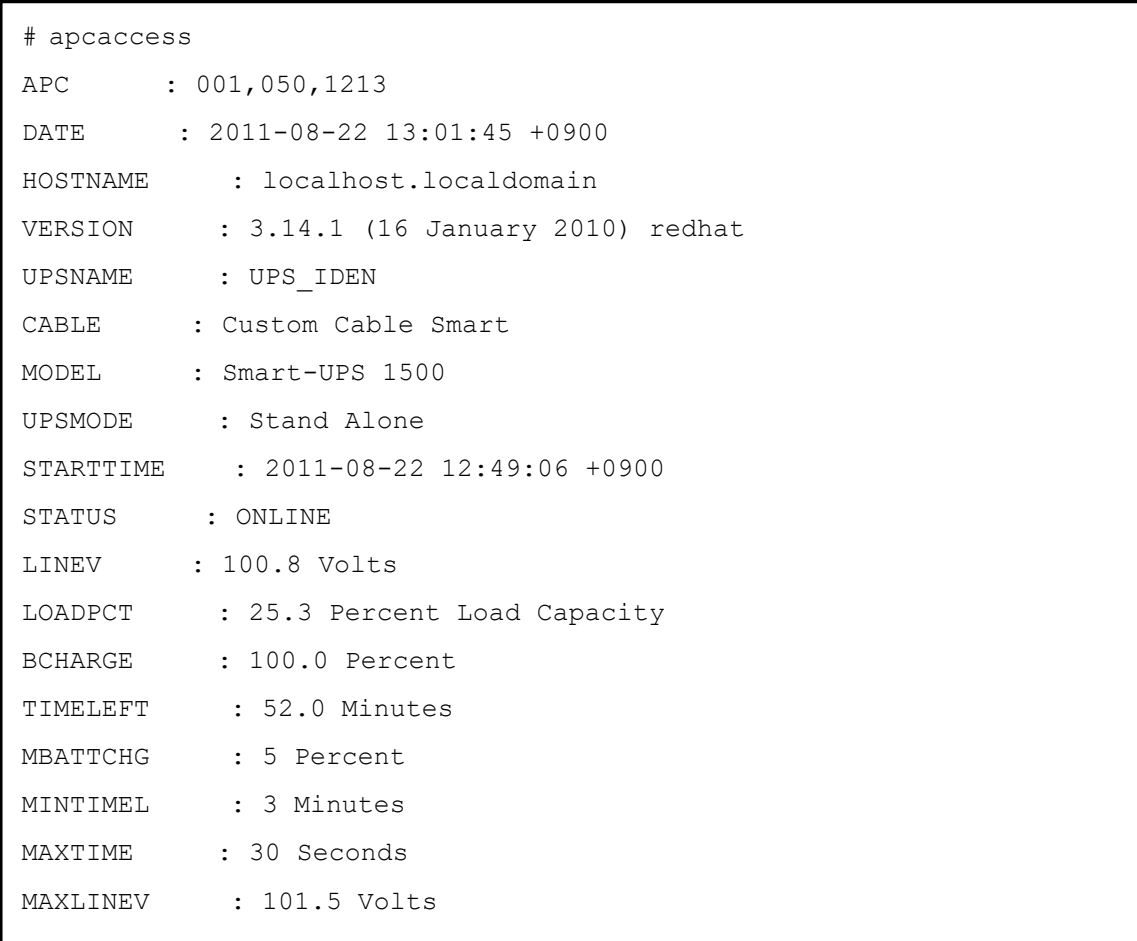

 Apcupsd の設定は /etc/apcupsd 以下の各ファイルで行います。弊社の標準では停電時 3 分後に Apcupsd をセットアップした計算機の OS を自動でシャットダウンするように設定して います。

## <span id="page-6-0"></span>**4 PowerChute**

 PowerChute は APC UPS 管理用の有償のユーティリティーです。UPS の管理、停電時の自動 シャットダウンの他、複数の UPS やマシンの一括管理等を行うことができます。

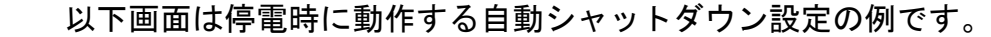

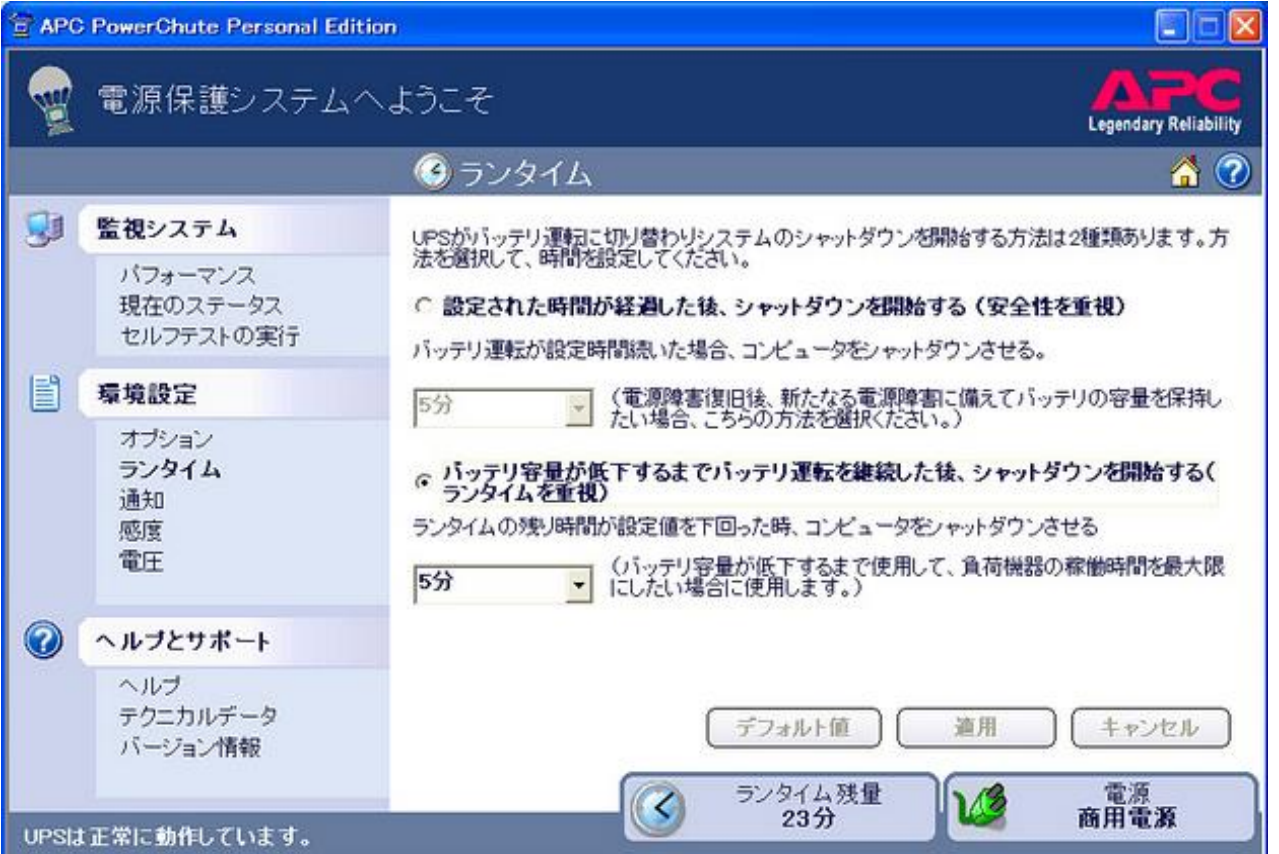

# <span id="page-7-0"></span>**5 APC UPS** ドキュメント

APC UPS の製品情報は以下のサイトをご確認下さい。

・APC UPS 製品情報 <http://www.apc.com/site/products/index.cfm>

また、APC UPS の管理用ユーティリティーについての情報は以下をご確認下さい。

- ・Apcupsd <http://www.apcupsd.com/>
- ・PowerChute <http://cyber.apc.co.jp/-c-8.html>

#### <span id="page-8-0"></span>付録**A**

#### <span id="page-8-1"></span>**A.1** お問い合わせ先

 $\bigoplus$ 弊社ホームページ [http://www.hpc.co.jp/support\\_index.html](http://www.hpc.co.jp/support_index.html)

サポート案内やお問い合わせの多い内容など様々な情報を掲載しております。 是非ご活用ください。

#### **HPC** システムズ株式会社

〒108-0022 東京都港区海岸 3-9-15 LOOP-X 8 階